# **Getting Started with the Liberty Simulation Environment**

**The Liberty Research Group**

#### **Getting Started with the Liberty Simulation Environment**

by The Liberty Research Group Version 1.0p1 Edition

# **Table of Contents**

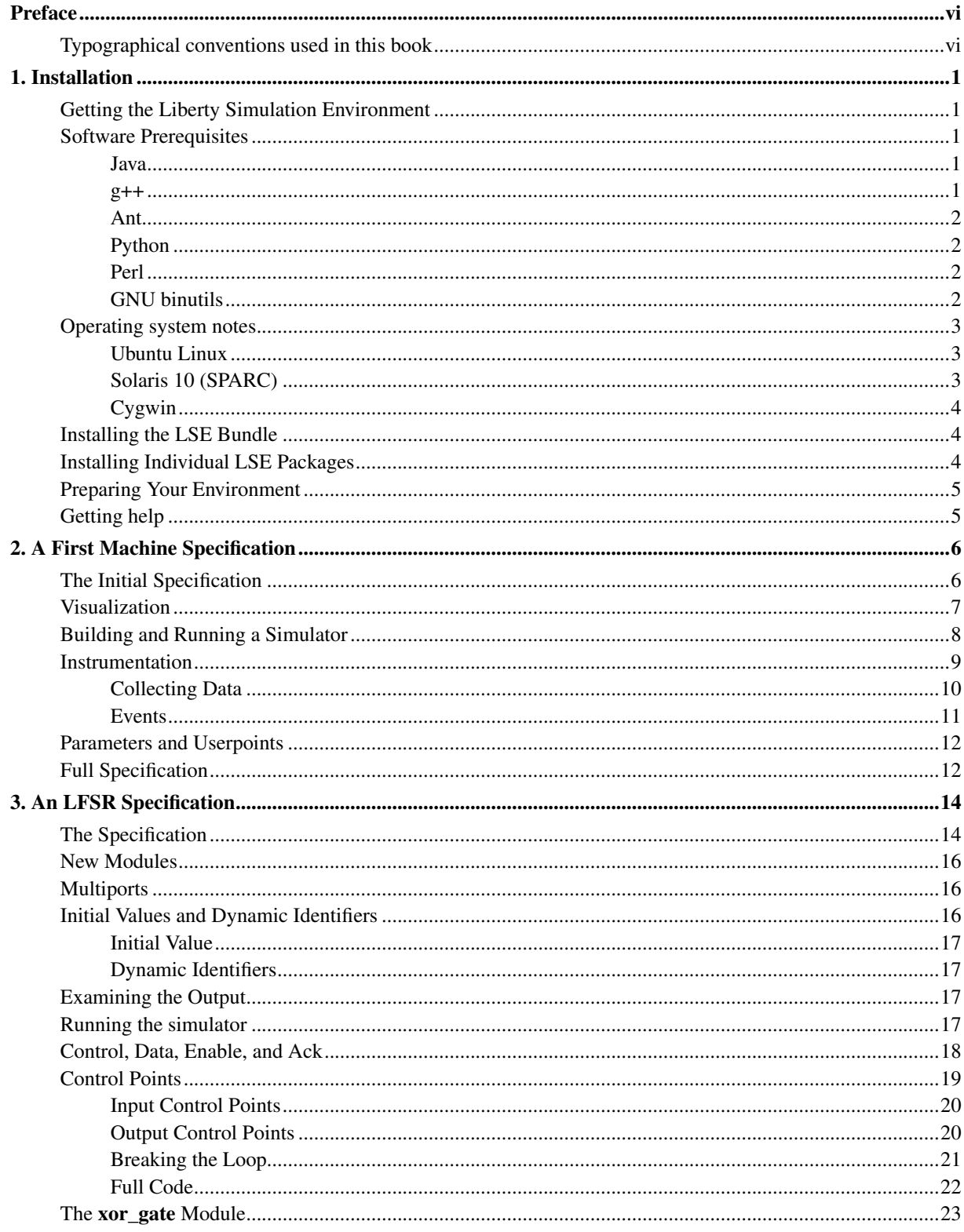

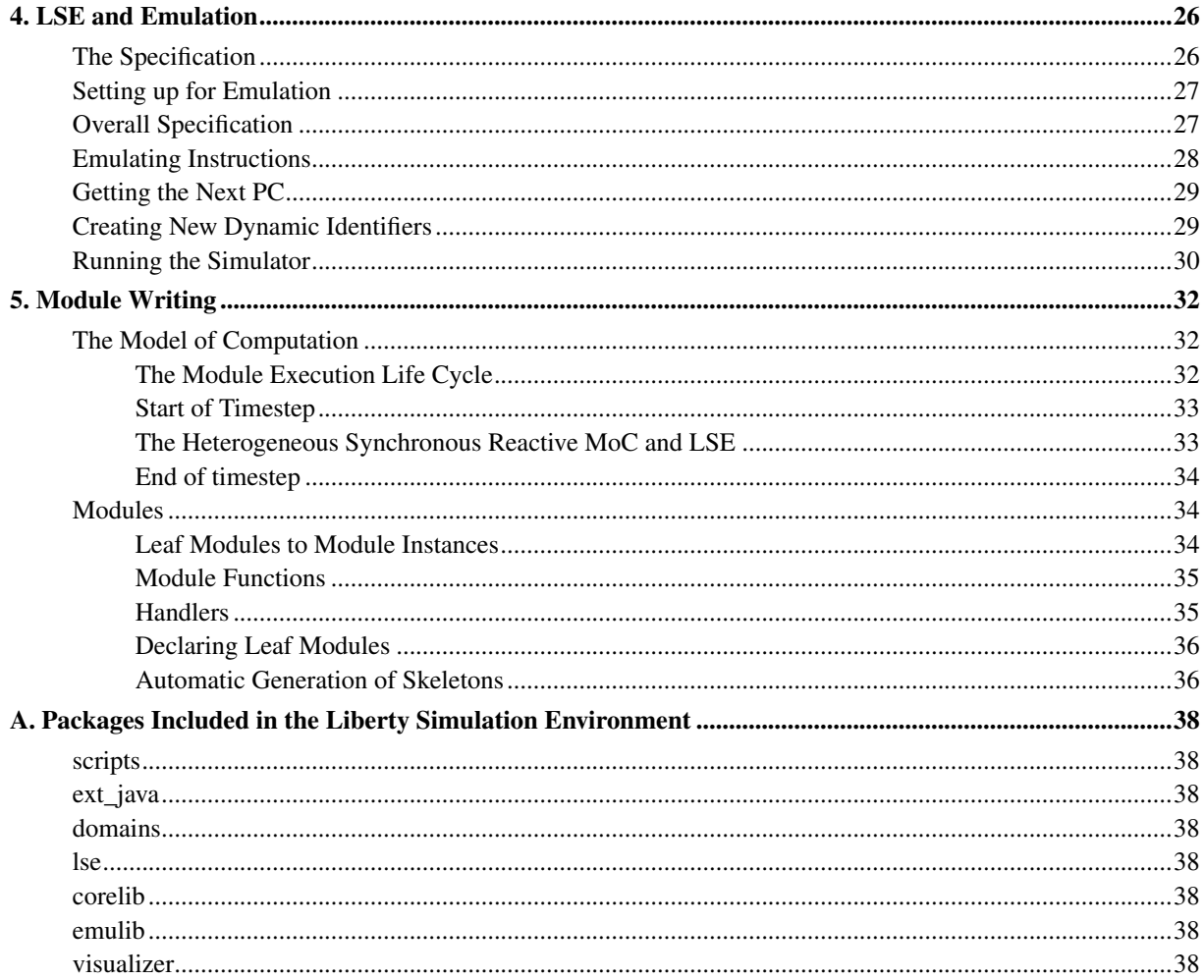

# **List of Figures**

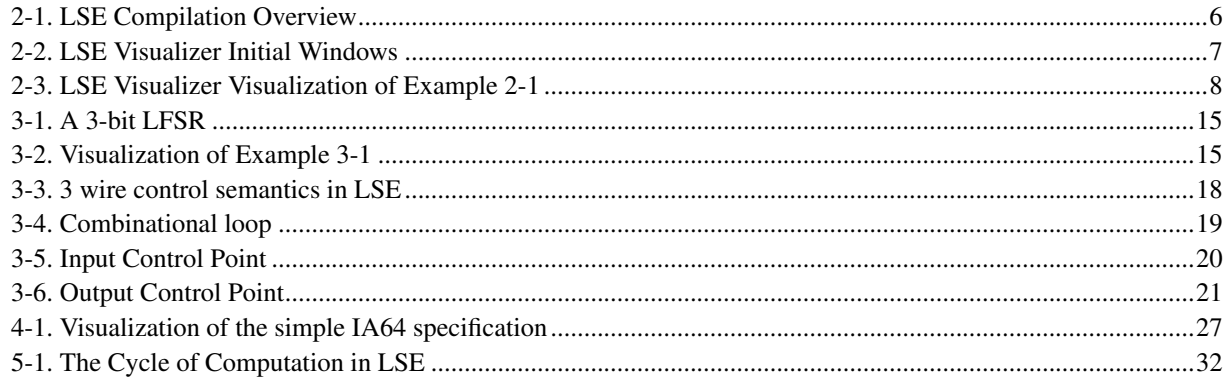

# <span id="page-5-0"></span>**Preface**

This book provides an entry point into the Liberty Simulation Environment, guiding users through installation and some primitive use of the system.

# <span id="page-5-1"></span>**Typographical conventions used in this book**

The following typefaces are used in this book:

- Normal text
- *Emphasized text*
- The name of a program variable
- The name of a constant
- The name of an LSE module
- The name of a package
- *The name of an domain class*
- The name of an attribute in a domain description file
- The name of an emulator
- *The name of an emulator capability*
- *The name of a module parameter*
- The name of a module port
- Literal text
- Text the user replaces
- The name of a file
- The name of an environment variable
- *The first occurrence of a term*

# <span id="page-6-0"></span>**Chapter 1. Installation**

This chapter will walk you through the setup and installation of the Liberty Simulation Environment. LSE requires that you define a number of environment variables and install some packages that may not currently exist on your machine. This section contains details on what must be done.

## <span id="page-6-1"></span>**Getting the Liberty Simulation Environment**

The Liberty Simulation Environment software is available for download from the Liberty Research Group website. Specifically, information about LSE can be found at

http://liberty.princeton.edu/Software/LSE. Follow links on the website to obtain a .tar.gz archive of the distribution. The file will be named LSE\_bundle-version.tar.gz. At the time this guide was written, the latest available version is 1.0.

# <span id="page-6-2"></span>**Software Prerequisites**

In order to build and run LSE from the source distribution provided, your system must have certain basic programs. In addition to a working C++ compiler and associated libraries, you will need a working installation of Java, Ant, Perl, Python, and the GNU binutils. The distribution was tested using Fedora 10 and Solaris 10, however it should work with most Linux distributions and other Unix or similar operating systems. The following sections summarize what packages are needed, which versions have been tested, where they are available, and operating system-specific notes.

#### <span id="page-6-3"></span>**Java**

Version. LSE has been tested with Sun's Java 2 SDK version 1.5.0 and 1.6.0. It is known to not work with gcj or Eclipse.

**Note:** The version of Java LSE is to use must be the one found first in the user's PATH.

Availability. The Java2 SDK is available from the Sun J2SE Download Page (http://java.sun.com/j2se/downloads.html). Both RPMs and other package formats are available at that URL.

**Note:** The Java SDK is *not* part of most Linux distributions.

#### <span id="page-6-4"></span>**g++**

Version. To use LSE,  $g++$  version  $\geq 3.4.4$  is necessary. LSE has been tested using  $g++4.3.2$  and  $g++4.4.4$  (4.0.3) on Solaris 10). Note that other ANSI-C++ compilers as well as earlier versions of g++ may be acceptable. Due to

ongoing changes in g++ to bring it into more strict standards compliance, more recent versions may report unforseen compilation errors; please report any such errors to LSE-Users@googlegroups.com

Availability.  $\text{gcd}(g++1)$  is available from the GNU website (http://www.gnu.org).  $\text{gcd}(g++)$  is available in any Linux distribution, but may not necessarily be installed by default.

#### <span id="page-7-0"></span>**Ant**

Version. To build LSE, Apache's ant is necessary. Versions 1.5.1 and 1.5.4 have been tested.

Availability. Ant is available in binary and source distributions on the Apache Ant Project website (http://ant.apache.org). RPMs for Ant are available from the JPackage Project website (http://www.jpackage.org). If you use this RPMs from this site, make sure you download all of the following RPMs:

- ant
- ant-optional-full
- jpackage-utils
- crimson (the XML-related library, not the game)
- xml-commons
- xml-commons-apis

Alternatively, you can use an automatic package retrieval tool to access the JPackage repository. Instructions on how to configure your such tools is provided by the JPackage Project (http://www.jpackage.org/repos.php). If you use apt-rpm, then, after setup, the following command should be sufficient for getting ant: **apt-get install ant ant-optional-full**

**Note:** Ant is *not* part of the Fedora 3 and 5 distributions.

#### <span id="page-7-1"></span>**Python**

**Version.** To use LSE, Python version  $\geq 2.2$  is necessary. LSE has been tested using Python 2.5.2.

Availability. Python is available from the Python website (http://www.python.org). Python is part of most Linux distributions.

**Note:** The Python installation must include the headers and libraries required to create extension modules; these are sometimes separated into a "python-dev" package which must be installed explicitly.

#### <span id="page-7-2"></span>**Perl**

**Version.** To use LSE, Perl version  $\geq 5$  is necessary. LSE has been tested using Perl 5.10.0.

<span id="page-7-3"></span>Availability. Perl is available from the Perl website (http://www.perl.com). Perl is also part of most Linux distributions.

#### **GNU binutils**

**Version.** LSE has been tested using various binutils. The version should be  $\geq 2.15$ .

Availability. GNU binutils is available from the GNU website (http://www.gnu.org). binutils is part of most Linux distributions.

**Note:** We have encountered link errors when running **ls-link** under at least one combination of gcc and binutils. This combination is binutils 2.15 and gcc 3.4.4. The link error is about symbols being defined in discarded linkonce sections and only occurs when LSE domain libraries are written in C++. This link error is actually reported as a warning, though it is not clear whether the generated binary is actually valid.

# <span id="page-8-1"></span><span id="page-8-0"></span>**Operating system notes**

### **Ubuntu Linux**

Ubuntu ships with very, very few packages in its default installation, but LSE has been installed successfully on Ubuntu systems. You may find it necessary to install some of the following additional packages in order to build LSE:

- libtool
- autoconf
- gawk
- jade
- jadetex
- subversion
- automake
- bison
- flex
- $\cdot$  g77
- zlibc
- zlibcdev
- zliblg-dev
- docbook-dsssl
- transfig
- imagemagick
- <span id="page-8-2"></span>• texlive-extra-utils

### **Solaris 10 (SPARC)**

Many of the packages are not in default paths, but can be found on the Solaris Companion CD. Typical paths are /usr/ccs and /usr/sfw. We also recommend use of the packages in /opt/csw from blastwave.org (http://www.blastwave.org).

LSE has only been tested with use of the 32-bit ABI libraries. While it should work on a 64-bit system, bear in mind that all the packages which LSE requires will need to be built for 64 bits. Also, LSE's auto-parallelization support uses SPARC v9 instructions. gcc must be configured to generate these instructions by default or  $-$ mcpu=v9 needs to be in CXXFLAGS whenever ls-build is run. We recommend using Sun's gccfss gcc distribution, but the version must be 4.0.4 or greater (version 4.0.3 has an optimization bug which is known to affect some LSE libraries.)

LSE tries to use either GNU linker scripts or GNU ar scripts to accelerate the build process and prevent linker command lines from becoming too long. However, with gcc version 4.0.4 gccfss and GNU binutils up to 2.18, you will see the following warning repeated many times when **Is-link** is run. You may ignore this warning.

<span id="page-9-0"></span>filename: warning: sh\_link not set for section '.eh\_frame%...'

### **Cygwin**

LSE has been successfully installed on Cygwin in the past, though the current status is unknown. There were a number of minor tweaks necessary to the Cygwin installation:

- 1. The binaries in the autoconf-stable package must be linked into /usr/bin.
- 2. The binaries in the automake-stable package must be linked into  $/\text{usr/bin}$ .
- 3. Python needs to have a . a file, but there is a .dll.a instead; use a link to rename the file.

# <span id="page-9-1"></span>**Installing the LSE Bundle**

If you obtained LSE in bundle form, the bundle contains LSE and associated packages from the Liberty Research Group necessary to use LSE. In addition it provides a script for easy installation. To install LSE from the bundle, follow these steps:

- 1. Unpack the archive using tar. Type **tar xvzf LSE\_bundle-version.tar.gz**.
- 2. Change into the lse directory by typing **cd lse**
- 3. Install LSE and associated packages by typing **./install-LSE**.

By default, the install script, install-LSE will install LSE in the lse directory where the bundle was unpacked. If you want to install it elsewhere, replace the command in step 3 with **./install-LSE --prefix=install-prefix**.

<span id="page-9-2"></span>After you have completed the above steps, LSE, the LSE Core Module Library, and the LSE Visualizer will all be installed.

# **Installing Individual LSE Packages**

If you obtained individual packages for the LSE system(rather than the bundle described above), each such package will contain installation instructions in a file called INSTALL. Please refer to those directions to install those packages.

To successfully install LSE, you should install the packages in the following order:

- 1. scripts
- 2. ext\_java
- 3. domains
- 4. lse
- 5. corelib
- 6. emulib
- 7. visualizer

<span id="page-10-0"></span>Installing in this order will guarantee that all inter-package dependences are correctly satisfied.

# **Preparing Your Environment**

Once you have installed LSE, each time you wish to use LSE you must make sure your environment is appropriately set up. This is fairly simple; you need only ensure that the same version of Java used to install LSE and install-prefix/bin are in your PATH environment variable.

<span id="page-10-1"></span>Once your environment is set up, you are ready to use LSE.

# **Getting help**

If you encounter problems with installation, please report them to the Liberty installation support mailing list at LSE-Users@googlegroups.com. When making such a report, please include complete details of the problem, including output from the installation scripts and version numbers for Java, Python, g++, ant, and Perl. Most installation issues have proved to be because of unusual configurations of these tools.

**Note:** Users have reported that it is unusually difficult to install LSE on Ubuntu Linux distributions because the standard Ubuntu distro is missing a number of packages normally available in other distros; these include gcc-dev, python-dev, and g++. The Python distribution also appears to be missing some standard Python library modules. However, it is possible to complete the LSE installation with sufficient perseverance in tracking down the missing pieces.

# <span id="page-11-0"></span>**Chapter 2. A First Machine Specification**

The Liberty Simulation Environment (LSE) is a suite of tools that generates a simulator executable automatically from a structural system specification. A model is specified by instantiating components called modules and then connecting these module instances together. Each module instance has a set of parameters that can control the specifics of its behavior at simulation time.

The generation process of a simulator uses these different pieces of user input (module behavior and structural specification) in two separate phases of compilation. This two-phase compilation process is shown in [Figure 2-1.](#page-11-2) This chapter walks through the construction and use of a simple structural specification and relies on the core module library to provide modules and their behavioral specification.

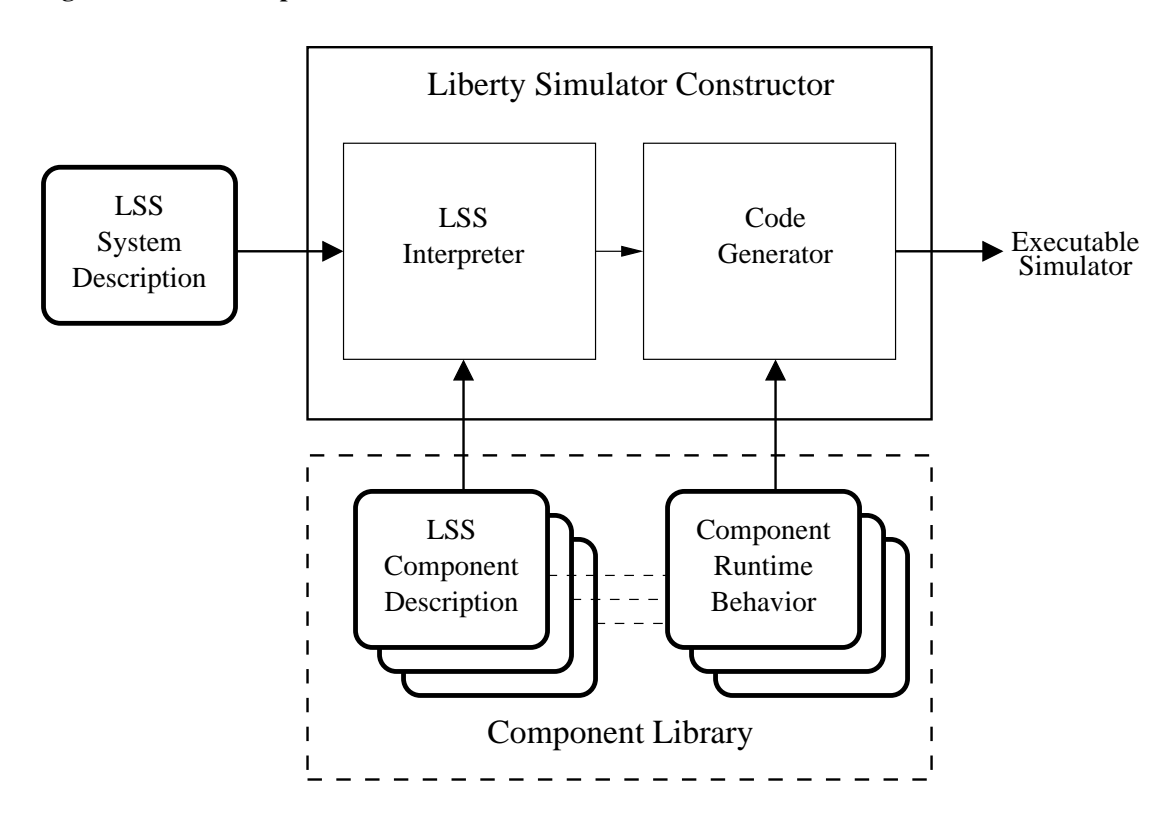

#### <span id="page-11-2"></span>Figure 2-1. LSE Compilation Overview

# <span id="page-11-1"></span>**The Initial Specification**

[Example 2-1](#page-11-3) shows a small specification that connects an instance of the source module named gen that generates data to an instance of the sink module name hole that consumes data and throws it away.

#### <span id="page-11-3"></span>Example 2-1. A first LSE specification

```
1 using corelib;
2
3 instance gen:source;
4 instance hole:sink;
5
```
6 gen.out  $\rightarrow$  [int] hole.in;

Line 1 in the example code tells the specification compiler (referred to as LSS) to import the **corelib** package. corelib defines a set of very useful basic modules. (More information on the modules in corelib can be found in the Core Module Library Reference.)

The using keyword tells LSS to not only import the package, but add all the entities in the package (such as module definitions, type definitions, etc.) to the current namespace (the semantics are similar to  $C++$ 's using statement).

If we wanted to not include the names in the local namespace but load the package for use, we could write instead:

import corelib;

In this case, references to things inside corelib would have to have an absolute name, such as corelib::source, instead of just source. More information on packages and naming can be found in *The Liberty Simulation Environment User Manual* in the *LSS Reference Appendix*.

Lines 3 and 4 instantiate the **source** and the **sink** module. The syntax for instantiating a module is

instance *instance* name: module name;

This will create an instance named *instance name* in the system using the module definition named module name as a template for how instance name should be built and how it should behave at simulator run time.

In our example, the **source** module is a template for an instance that generates some data, and the **sink** module is a template for an instance that will consume and discard whatever data is sent to it in a cycle. Both these modules are *polymorphic*. This means that instances created from these modules can have any type on their ports, though the type must be fixed for a given instance.

Line 6 in the specification specifies that the **out** port of the gen instance should be connected to the **in** port of the hole instance.

A connection automatically forces the types of the two connected ports to be identical (recall that the source and sink modules are polymorphic). The item inside the brackets is a constraint that indicates that the ports on either side of the connection must have type int. LSS can use this constraint during type inference to infer the types for the in and out ports of the instances (gen and hole).

The general syntax for making a connection is

 $instead:portname -> [type constant] *instance.portname*$ 

The [type constraint] part is optional and may be omitted. More powerful connection and type inference features are available. See *The Liberty Simulation Environment User Manual*, LSS Reference Appendix for more details.

### <span id="page-12-0"></span>**Visualization**

<span id="page-12-1"></span>The LSE system has a visualizer that can be used to view a specification (though not edit it visually). Save the text in [Example 2-1](#page-11-3) to a file named firstspec.lss. To view the specification in [Example 2-1,](#page-11-3) type **visualizer firstspec.lss** on the command line. You should see two windows that are similar to those in [Figure 2-2.](#page-12-1)

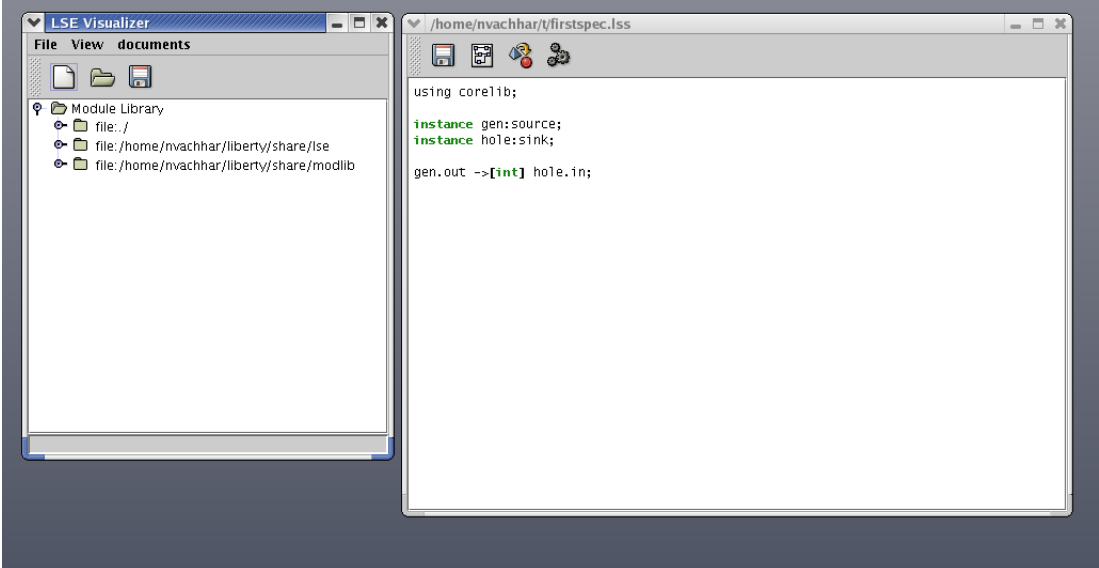

Figure 2-2. LSE Visualizer Initial Windows

By clicking on the second icon from the left on the tool bar in the window that shows the source code, you should see a dialog box where build messages appear. After clicking ok, a window which shows a picture of the specification will appear. The visualization of the specification is shown in [Figure 2-3.](#page-13-1)

<span id="page-13-1"></span>Figure 2-3. LSE Visualizer Visualization of [Example 2-1](#page-11-3)

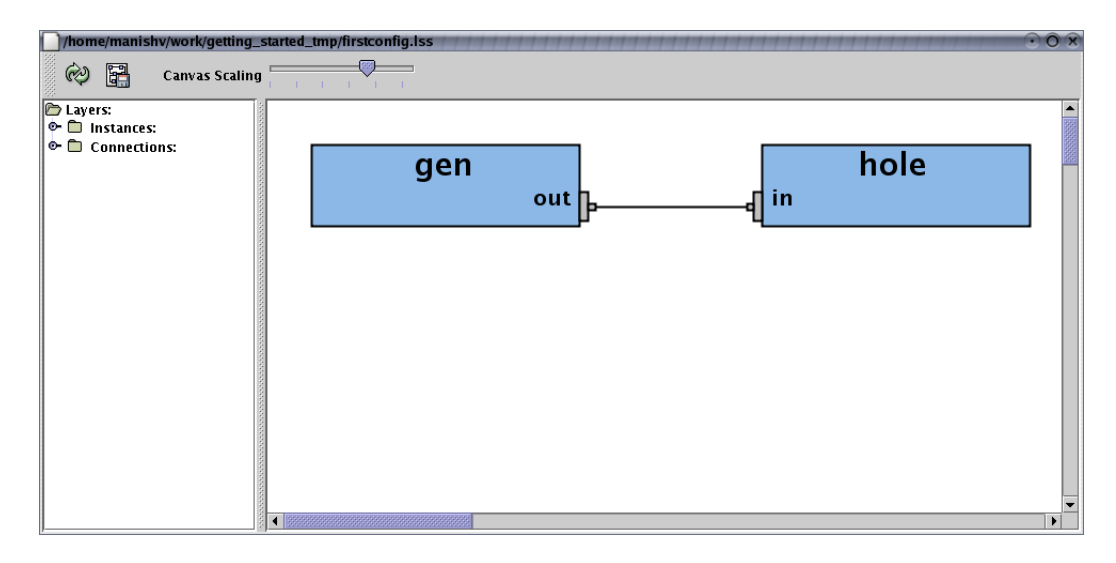

The blue boxes in the figure are the module instances, the grey boxes are the ports. The line connecting the out port to the in port shows the connection.

<span id="page-13-0"></span>More information on using the visualizer can be found in the *Static visualization of LSE Configurations* of *The Liberty Simulation Environment User Manual* and by typing **visualizer -h**.

### **Building and Running a Simulator**

To build this specification, at the command prompt type **ls-build firstspec.lss**.

The ls-build script should send output similar to the following to the screen:

```
ls-build==> creating directory machines
Machine output directory is .../machines/firstspec
ls-build==> echo $CFLAGS
ls-build==> /bin/rm -fr .../machines/firstspec/valid_machine
ls-build==> /bin/rm -fr .../machines/firstspec/database/SIM_domain_info.py
ls-build==> somedir/lss -o .../machines/firstspec -m ...
Processing Instance gen
Processing Instance hole
Performing Type Inference
Type Inference complete
....
ls-build==> touch valid_machine
```
To link this specification to form an executable simulator, type **ls-link firstspec.lss**. The output will be:

```
Machine directory is .../machines/firstspec
Output directory is ...
ls-link==> find .../machines/firstspec/MODULES -name *.o -print
ls-link==> Writing linker file
ls-link==> g++ -g \ldots
```
There may be a warning regarding  $t_{\text{mpnam\_r}}$ . The warning may or may not appear on your system. If it appears it is ok, if not, that's fine too.

At this point there should be a file in the current directory called  $X \sin$ . This program is the built simulator binary. Run Xsim by typing **./Xsim** on the command line. The simulator should hang. The simulator hangs because you have not told the simulator when to stop running. Press control-C to stop it.

In general, a simulator is built by typing **ls-build filename**, followed by **ls-link filename**. Typing **ls-build -h** and **ls-link -h** will give more options and instructions on using these commands.

## <span id="page-14-0"></span>**Instrumentation**

Right now, the simulator does little that is interesting and we don't know what data is being sent on the signal. To see what data is being sent on the signal, we need to instrument the simulator to see what data is transmitted on the connection from the port named in to the port named out. This section will describe how to do this.

To begin, add the following code to [Example 2-1.](#page-11-3)

```
1 collector out.resolved on "gen" {
2 header = <<3 #include <stdio.h>
4 >>;
5 \text{record} = \text{<<}6 if (LSE_signal_data_known(status) &&
7 !LSE_signal_data_known(prevstatus)) {
```

```
8 printf(LSE_time_print_args(LSE_time_now));
 9 if(LSE_signal_data_present(status)) {
10 printf(": \frac{d}{n}, \frac{d}{n}; \frac{d}{n}; \frac{d}{n}; \frac{d}{n}; \frac{d}{n}; \frac{d}{n}; \frac{d}{n}; \frac{d}{n}; \frac{d}{n}; \frac{d}{n}; \frac{d}{n}; \frac{d}{n}; \frac{d}{n}; \frac{d}{n}; \frac{d}{n}; \frac{d}{n}; \frac{d}{n}; \frac{d}{n};
                   } else {
12 printf(": Nothing sent\n");
13 }
14 }
15 >>;
16 };
```
Now, rebuild the firstspec.lss file with the added code and relink it. Running Xsim should yield the following output:

0/0: Nothing sent 1/0: Nothing sent 2/0: Nothing sent 3/0: Nothing sent 4/0: Nothing sent ...

The simulator runs forever and needs to be stopped with **control-C**. This result is not suprising since instrumenting the simulator should not alter its behavior. However, there is an additional output line for each clock cycle, looking like:0/0: Nothing sent.

An examination of lines 8 and 12 reveals the source of this additional output. The printf on line 8 is outputting the 0/0 and the printf on line 12 is outputting : Nothing sent. The next few sections explain what the code above is doing and why the output is what it is.

#### <span id="page-15-0"></span>**Collecting Data**

Line 1 starts a declaration for a data collector. The out.resolved specifies which information this collector wishes to monitor. In this case, the collector is monitoring changes on the status of signals on the **out** port on the instance gen. The last item before the { is a string that tells which module instance to monitor.

The general syntax for a data collector is

```
collector eventname on instancename {
  collectorbody
};
```
Within the curly braces is the body declaring what the collector does. Line 2 assigns, to the header field of a collector, a string that can include whatever C++ header files are needed by the code in the rest of the collector. In this case we include stdio.h for printf. (Actually, this was unnecessary here as stdio.h is automatically included by LSE.) The characters enclosed in  $<<$  and  $>>$  are also strings (in the LSS language) but they can span multiple lines and have special properties if they contain a substring that begins with  $\frac{1}{2}$ . More information is available in later chapters and in the LSS Reference Appendix of *The Liberty Simulation Environment User Manual*. For now, we can consider this a simple string.

Line 5 assigns, to the record field of the collector, a string that contains code that will be run each time the status of the out port changes on instance gen. This code is *not* LSS code, but instead, code in LSE's behavioral

specification language (BSL) which is used to specify runtime behavior of leaf module instances (as opposed to hierarchical module instances which are composed from other modules) and other entities, such as data collectors.

The BSL is an augmented subset of the C++ language. Most "normal" C++ code is permissible. In addition to normal C++, additional data types, LSE API calls, and macros are available for use.

In the above collector, the record code on line 6 first checks to see if the data signal<sup>1</sup> on **out** is known. The status variable contains the status of all signals on the **out** port for this call of the record code of the collector. If the data signal value is known, line 7 checks to see if the data was known last time the record code was invoked by inspecting the status in the prevstatus. This prevents the body of the if statement, lines 8-13, from being executed more than once, since the only time the previous and current status can be different is the first time the data signal becomes known<sup>2</sup>.

The next few lines, lines 8-13, create the output the first time in a cycle that the data signal is known. Line 8 prints out the current simulation cycle. Since the time data type is opaque in LSE, there is a special macro, LSE\_time\_print\_args(timevar) that will generate the correct arguments for a call to printf to print any variable that stores simulation time. LSE time now is a variable, globally available to any BSL code, that has the current simulation time.

Line 9 checks to see if any data was sent this cylcle. In general, the data signals in LSE can have an unknown value, and two known values, <code>LSE\_signal\_something</code> and <code>LSE\_signal\_nothing3.</code> If the gen instance sent data on its output this cycle, line 10 is invoked and the data is printed. Otherwise, line 12 is invoked, producing the output seen earlier.

Based on this discussion, we see that the gen instance is outputting no data in any cycle.

Collectors also have three additional fields called decl, init, and report. The code in the decl field is used to define variables needed by the data collector. The code for the init field is called at simulator startup to initialize and data collection mechanisms. The code in the report field is called once the simulation finishes and can be used to report any statistics collected using the report field in the collector.

#### <span id="page-16-0"></span>**Events**

Each instance in an LSE specification may emit *events* that can be used by *data collectors* to compute statistics. There is a set of standard events for every module, and a set of module specific events for an instance that is specified in the module declaration. The data collector in the previous section used portname.resolved event. This is a system defined event on each instance that has a port named *portname*.

Each event in the system defines a tuple of data that will be sent to collector's record code each time the event fires. For the resolved event, the following data with the listed type is sent:

```
int porti
LSE_signal_t status
LSE_signal_t prevstatus
porttype* datap
```
The porti parameter is an integer specifying the port instance index. Port instances are discussed in the next chapter. In this example porti is 0, since there is only one connection to the port. The status variable contains the status of data arrival on the port instance (as discussed earlier and discussed in more detail in the next chapter). The prevstatus variable contains the status of the port instance the last time the collector code was called. The datap variable is a pointer to the data sent. It is NULL if the data signal value for the port instance is unknown or LSE\_signal\_nothing.

More information on collectors can be found in the next chapter.

### <span id="page-17-0"></span>**Parameters and Userpoints**

[Example 2-1](#page-11-3) is not particularly interesting since the simulation does not do much of anything. In this section, we will modify the behavior of the source instance via parameters to generate more interesting behavior.

Modules can declare parameters for their instances. These parameters can be set by the user to customize the behavior of a particular instance. In particular, LSE supports an unusual type of parameter called a *userpoint*. A userpoint parameter declares, on the instance, a BSL function whose body is the value of the userpoint. The value of the userpoint is simply a string that is valid BSL code for a function body.

The source module defines a userpoint parameter called create data which contains code to create the data that will be output each cycle by the module. We will get the source module to output the current cycle number on each simulator clock cycle. The code to do this is shown below.

```
1 gen.create data = <<2 *data = LSE_time_get_cycle(LSE_time_now);
3 return LSE signal something | LSE signal enabled:
4 \gt>>;
```
Building and running the specification with these lines added gives the following output:

 $0/0: 0$ 1/0: 1  $2/0:2$ 3/0: 3 4/0: 4 5/0: 5 6/0: 6 7/0: 7 8/0: 8 9/0: 9 ...

And again the simulation needs to be terminated with an interrupt signal (i.e. using **control-C**). The next few paragraphs explains what is happening.

Line 1 assigns a string to the *create\_data* parameter of the gen instance.

The function whose body this parameter defines has several arguments. The data argument is used in the function body defined above. It is a pointer to the data value that is to be output. Line 2 sets this value to the current cycle number (chopping off the phase).

The return value of this function is used by gen to determine what the output port status should be. Here, the status will always be LSE\_signal\_something (discussed earlier), and LSE\_signal\_enabled. This second value is a value for the enable signal on the output port. This tells all consumers of the data that it is ok to latch this data at the end of cycle. More information about the enable signal will be discussed in the next chapter.

In the original code, the default value for this parameter was used (since no override was specified). The default code simply returns LSE signal nothing ORed with LSE signal disabled. This explains why data was never sent before.

<span id="page-17-1"></span>The simulation continues forever because the simulator has never been told to terminate. The LSE\_sim\_terminate\_now variable is used to request termination. Setting this variable to TRUE always terminates simulation at the end of the current timestep. However, when using emulation, the simulation may terminate earlier. (This is discussed further in a later chapter).

# **Full Specification**

The full listing for the final code built up in this chapter is shown below. All the calls made in BSL code in the above configuration are documented fully in *The Liberty Simulation Environment Reference Manual*

```
1 using corelib;
 2
 3 instance gen:source;
 4 instance hole:sink;
 5
 6 gen.create_data = <<7 *data = LSE_time_get_cycle(LSE_time_now);
8 return LSE signal something | LSE signal enabled;
9 \gt>>?10
11 gen.out \rightarrow[int] hole.in;
12
13 collector out.resolved on "gen" {
14 header = \langle \langle \rangle15 #include <stdio.h>
16 >>>;
17 \text{record} = \text{<<}18 if (LSE_signal_data_known(status) &&
19 !LSE_signal_data_known(prevstatus)) {
20 printf(LSE_time_print_args(LSE_time_now));
21 if(LSE_signal_data_present(status)) {
22 printf(": %d\n", *datap);
23 } else {
24 printf(": Nothing sent\n");
25 }
26 }
27 >>>;
28 };
```
# **Notes**

- 1. As we will see in a later chapter, each connection in LSE carries three signals: a primary data signal and an enable and ack signal used for abstracting and providing default control semantics.
- 2. It is illegal, according to LSE's semantics, for a signal value to go from unknown to known and back to unknown again within the same clock cycle. Each signal can be assigned at most one known value per cycle. The framework will automatically reset the value of prevstatus to unknown for all signals at the start of each cycle.
- 3. It is also illegal for a signal to transition from nothing to something or vice-versa in a given clock cycle.

# <span id="page-19-0"></span>**Chapter 3. An LFSR Specification**

This chapter presents a walk through of a simple 3-bit linear feedback shift register (LFSR) to reinforce the concepts above and to introduce some additional features of LSE. In the next chapter a simple microprocessor model is assembled using an emulator for the IA64 instruction set.

# <span id="page-19-1"></span>**The Specification**

[Example 3-1](#page-19-2) shows the specification for a very simple 3-bit linear feedback shift register (LFSR) that will be discussed in this chapter.

<span id="page-19-2"></span>Example 3-1. A specification for a 3-bit LFSR

```
1 using corelib;
2 include "xor_gate.lss";
3
4 instance bit0 : delay;
5 instance bit1 : delay;
6 instance bit2 : delay;
7 instance xor : xor gate;
8 instance bit1_tee : tee;
9
10 bit0.initial_state = << *init_id = LSE_dynid_create();
11 *init_value = 1;12 return TRUE; >>>;
13 bit1.initial_state = << *init_id = LSE_dynid_create();
14 \starinit_value = 1;
15 return TRUE; >>>;
16 bit2.initial_state = << *init_id = LSE_dynid_create();
17 *init_value = 1;18 return TRUE; >>>;
19
20 bit2.out \rightarrow bit1.in;
21 bit1.out -> bit1_tee.in;
22 bit1_tee.out[0] -> xor.in0;
23 bit1_tee.out[1] -> bit0.in;
24 bit0.out \rightarrow xor.in1;
25 xor.out \rightarrow bit2.in;
26
27 collector STORED_DATA on "bit2" {
28 header=<<<
29 #include <stdio.h>
30 \quad \Rightarrow \Rightarrow;
31
32 record=<<<
33 printf(LSE_time_print_args(LSE_time_now));
34 printf(": bit2=%d\n", *datap);
35 \quad \ge \ge \ge ;36 };
37
38 collector STORED_DATA on "bit1" {
39 header=<<<
```

```
40 #include <stdio.h>
41 >>>;
42
43 record=<<<
44 printf(LSE_time_print_args(LSE_time_now));
45 printf(": bit1=%d\n", *datap);
46 \t>>\t;47 };
48
49 collector STORED_DATA on "bit0" {
50 header=<<<
51 #include <stdio.h>
52 >>;
53
54 record=<<<
55 printf(LSE_time_print_args(LSE_time_now));
56 printf(": bit0=%d\n", *datap);
57 >>;
58 };
59
60
```
The LFSR in [Example 3-1,](#page-19-2) when clocked, moves bits from the higher order state elements (delay2 being the MSb) to the lower order state elements. The outputs of the lower-order two bits are xor-ed together and the result is fed back into the most significant bit (see [Figure 3-1\)](#page-20-1).

<span id="page-20-1"></span>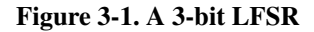

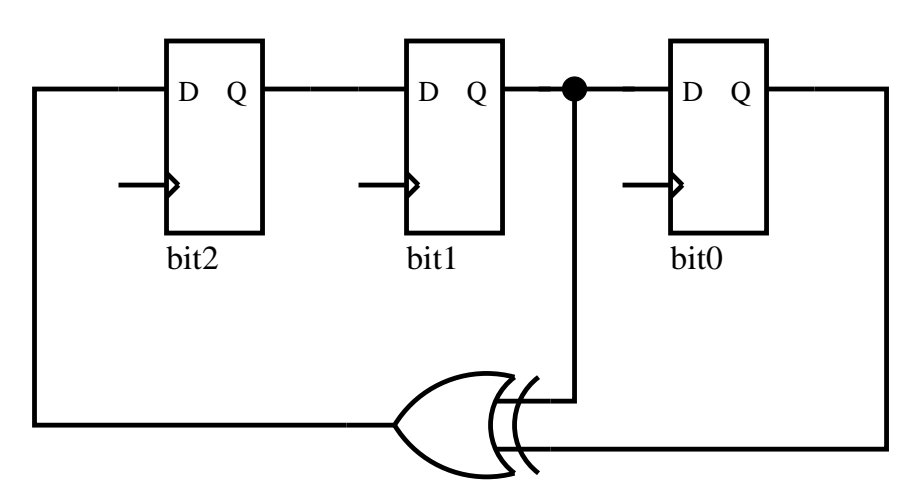

<span id="page-20-2"></span>A visualization of this configuration is shown if [Figure 3-2.](#page-20-2)

Figure 3-2. Visualization of [Example 3-1](#page-19-2)

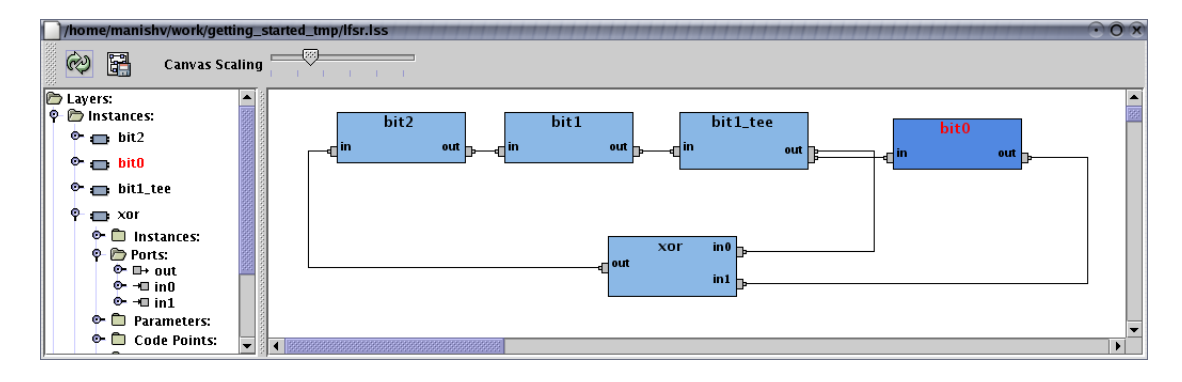

# **New Modules**

The first thing to notice in this configuration is that the it uses a set of new modules. The delay and tee modules are from the standard module library (and are fully documented in the Core Module Library Reference, along with the source and sink modules). The xor\_gate module is actually a module composed of modules from corelib.

As mentioned before, the state elements of the LFSR are modeled by the **delay** module instances. This module takes data coming in on its in port and stores it. The data stored in the previous cycle is output this cycle (the actual behavior of this module is a bit more complex, but those details will be described shortly). The  $bit1$  tee module fans out the output of bithermion to f bithermion of the xor gate. The definition of the **xor** gate module is included by line 2. A discussion this module appears later in this chapter.

# <span id="page-21-0"></span>**Multiports**

The next unusual thing to notice is that the **out** port of the  $bit1$  tee instance has multiple connections made to it (this is clearly visible in [Figure 3-2.](#page-20-2) These multiple connections are made by lines 22 and 23. Notice that these lines specify an array like index for the out port of the instance.

Each port in LSE is actually an array of port instances called a multiport. The size of this array is called the *width* of the port and is denoted **portname**.width. Each port instance behaves as described in the previous chapter. In fact, in the previous chapter, most of the time the word port was used, it is more correct to say port instance. Each reference to the port in [Example 2-1](#page-11-3) could have had [0] attached after the name of the port, and the specification would be equivalent.

In this example, The bit1\_tee instance of the tee module takes any data on the input port instance and sends it to all the output port instances, in this case **out[0]** and **out[1]**. The behavior of tee module instances is more complex if the width of the in port is greater than 1. This behavior is documented in the Core Module Library Reference.

<span id="page-21-1"></span>If the index on the port is omitted, LSS will infer an index for the port automatically. The indexes will be assigned in increasing order, based on the order in which expressions containing the port reference are evaluated. Details are in the LSS Reference Appendix of *The Liberty Simulation Environment User Manual*. Making more than one connection to a single port instance is illegal. Also, mixing implicit and explicit indexing for a given port is illegal.

# **Initial Values and Dynamic Identifiers**

Instances of the delay module have a parameter called *initial\_state* that contains code that can define the initial state for the instances. By default, the state elements start out holding no data, and thus will output LSE signal nothing. Given that the delay elements are connected in a sequential loop, this means that no delay element will ever get data (Given two LSE\_signal\_nothings the **xor\_gate** module will output LSE\_signal\_nothing).

### <span id="page-22-0"></span>**Initial Value**

The code on lines 10-12 initializes the value of the bit2 to TRUE. (The delay elements store booleans since, as we will see, the **xor** gate instances only accept boolean on its ports.)

The *initial\_state* user point has two arguments, init\_id and init\_value. The init\_value argument is fairly straight forward. It is a pointer where the user specified code should place the initial value. The  $init$  id argument will be explained in the next section. The code should return TRUE if there is an initial value, FALSE otherwise.

### <span id="page-22-1"></span>**Dynamic Identifiers**

In addition to the the data signal, ack signal, enable signal (recall that discussion of ack and enable was deferred earlier), and data value, each message sent on a port instance also has a dynamic identifier. This dynamic identifier is created by certain instances and passed from input to output on most other instances. The specific behavior is dependent on the module. It can be used for a variety of purposes during simulation. For example, a common use is to have a dynamic identifier for each dynamic instruction executing in a processor.

The  $\star$ init\_id = LSE\_dynid\_create(); statement on line 10 creates a new dynamic identifier that will be output with the initial value. Further discussion of the dynamic identifier is deferred to a later chapter that makes use of the construct. For now, it suffices to know that it exists and must be present if the data signal is LSE\_signal\_something.

# <span id="page-22-2"></span>**Examining the Output**

Lines 27-58 are collectors that output the value of each bit every time a new data element is stored (even if the new and old value are the same). This is done using the STORED\_DATA event on the delay element which occurs every time a new data element is stored. The record code is passed the port instance in porti, the stored dynamic identifier in id, and the stored data value in datap which is a pointer to the data.

# <span id="page-22-3"></span>**Running the simulator**

Following the earlier procedure, this specification can be compiled into an executable simulator using 1s-build lfsr.lss and ls-link lfsr.lss. Running the simulator, we get the following output:

```
Unknown port status at time 0
==== Dumping port status ====
Instance bit0:
 Port in:
```

```
global : dYeUaU,
 Port out:
       global : dYeUaU,
Instance bit1:
 Port in:
       global : dYeUaU,
 Port out:
       global : dYeUaU,
Instance bit1_tee:
 Port in:
       global : dYeUaU,
 Port out:
      global : dYeUaU, dYeUaU,
Instance bit2:
 Port in:
       global : dYeUaU,
 Port out:
       global : dYeUaU,
Instance xor.gate:
 Port in0:
       global : dYeUaU,
 Port in1:
       global : dYeUaU,
 Port out:
       global : dYeUaU,
CLP: Error -3 returned from LSE_sim_engine
Finish time: 1/0
```
# <span id="page-23-0"></span>**Control, Data, Enable, and Ack**

The output seen above is an error message from the simulator framework complaining that at the end of a cycle, certain signal values failed to resolve (i.e. change from LSE\_signal\_unknown). Recall that, in LSE, each port instance carries three signals, data, enable, and ack. All signals can have the value LSE\_signal\_unknown. Each signal has two additional states; for data these are LSE\_signal\_something or LSE\_signal\_nothing, for enable, LSE\_signal\_enabled or LSE\_signal\_disabled, and for ack, LSE\_signal\_ack and LSE\_signal\_nack. If data is LSE\_signal\_something then there is an associated dynamic identifier and possibly a data value.

In the above output a  $dY$  indicates that the data signal on the port instance was LSE\_signal\_something,  $dN$ means that the data was LSE\_signal\_nothing, and dU means LSE\_signal\_unknown. Similar rules apply for enable and ack, except with the prefix  $\in$  and a respectively. Thus, we see that all the enable and ack values are unknown.

The data and enable signal travel from output port instance to input port instance. However, the ack signal flows from the input port instance to the output port instance. These signals are used by the modules (in their default behavior) to create pipeline like back pressure.

In the configuration above, this means that if  $bit0$  has data and  $bit2$  refuses to accept new data, then,  $bit0$  will also refuse new data.

<span id="page-23-1"></span>The mechanism through which this is achieved is illustrated for the general case in [Figure 3-3.](#page-23-1)

Figure 3-3. 3 wire control semantics in LSE

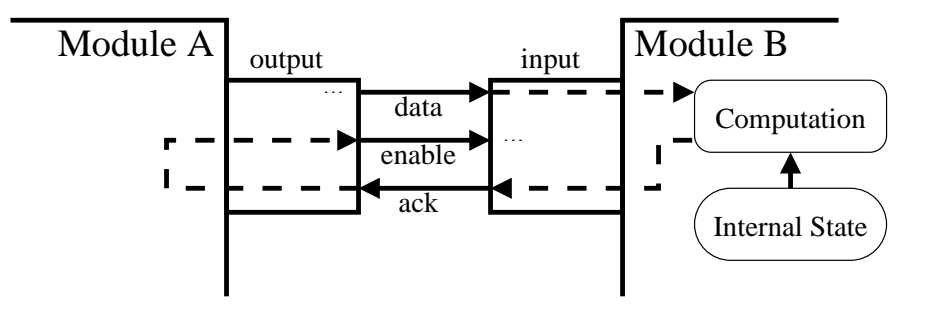

When module instance A transitions data from LSE\_signal\_unknown to LSE\_signal\_something, module instance B decides whether or not it can accept this data. If it can, it sends an LSE signal ack to module instance A. Usually, module instance A then routes ack back to enable. Alternatively, if module A simply forwarded data from another port onto its **output** port, then it may send the ack signal to that port and route the enable signal from that port to **output**. If enable is LSE\_signal\_enable module instance B updates its internal state using the data on input.

By default, the control signal handling of instances of the delay module is as follows. If the delay element is empty, it will unconditionally send LSE\_signal\_ack on  $\text{in}[i]$  (where i is some port instance). If the delay element is full for port instance i, then the delay element sends  $LSE$  signal ack if its **out[i]** port instance had LSE signal ack and LSE signal nack otherwise. The enable signal on port instance out[i] is the same as the ack signal.

The bit1 tee instance will AND its output port instance ack signals together using LSE signal ack as logical TRUE, and LSE\_signal\_nack as logical FALSE (any unknown ack signal causes an unknown output ack signal). The instance simply fans out the incoming enable signal,  $x \circ r$  gate behaves in a similar fashion, but passes the ack through and ANDs the enables.

An analysis of the specification then shows that we have a data dependence loop in the computation of the ack signals. This means that the ack signals cannot resolve, and neither can the enables. [Figure 3-4](#page-24-1) shows one of the loops on the visualization of the specification.

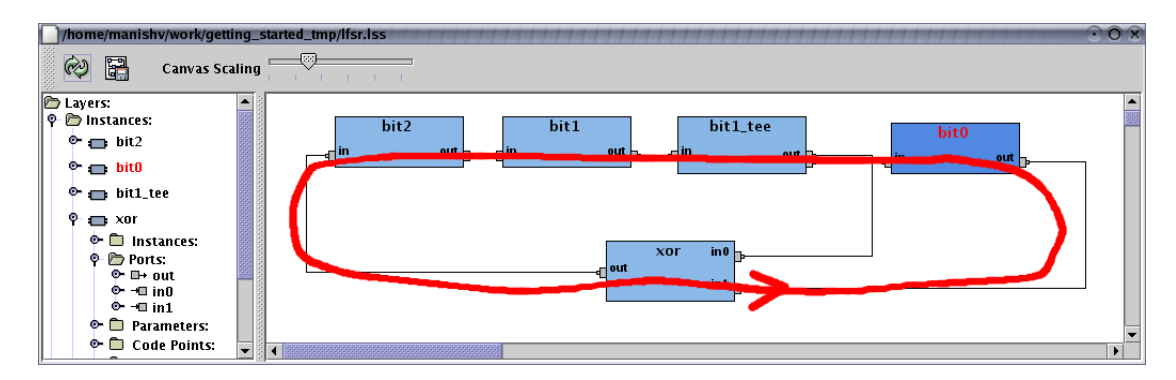

#### <span id="page-24-1"></span>Figure 3-4. Combinational loop

# <span id="page-24-0"></span>**Control Points**

Each module instance has a system defined user point parameter per port (not port instance) called a control point.

The code for this user point is free to change the status of any signal before it leaves or reaches the module (depending on whether the signal is an output or input signal). The only restriction is that the data value itself cannot be changed (though an LSE\_signal\_something can be changed to an LSE\_signal\_nothing). This section will describe these control points and how to use them to break the combinational loop described earlier.

Control point parameters are set as if they were parameters of a port. The following syntax sets a control point:

 $instance.portname.control = \langle \langle \cdot | ... \rangle \rangle;$ 

### <span id="page-25-0"></span>**Input Control Points**

Control points on input ports have the following parameters

#### porti

The port instance for which the control point is being invoked. All statuses reported refer to the signals for this port instance.

#### istatus

A status variable that contains the status for the incoming data signal, incoming enable signal, and outgoing ack signal.

#### ostatus

A status variable that contains the status for the data signal and enable signal that will be seen by the instance, and the ack signal produced by the instance.

The return value of the code specifies the status for the data and enable signal the instance will see and the ack signal that will be sent out on the particular port instance. This is illustrated in [Figure 3-5.](#page-25-2)

#### <span id="page-25-2"></span>Figure 3-5. Input Control Point

<span id="page-25-1"></span>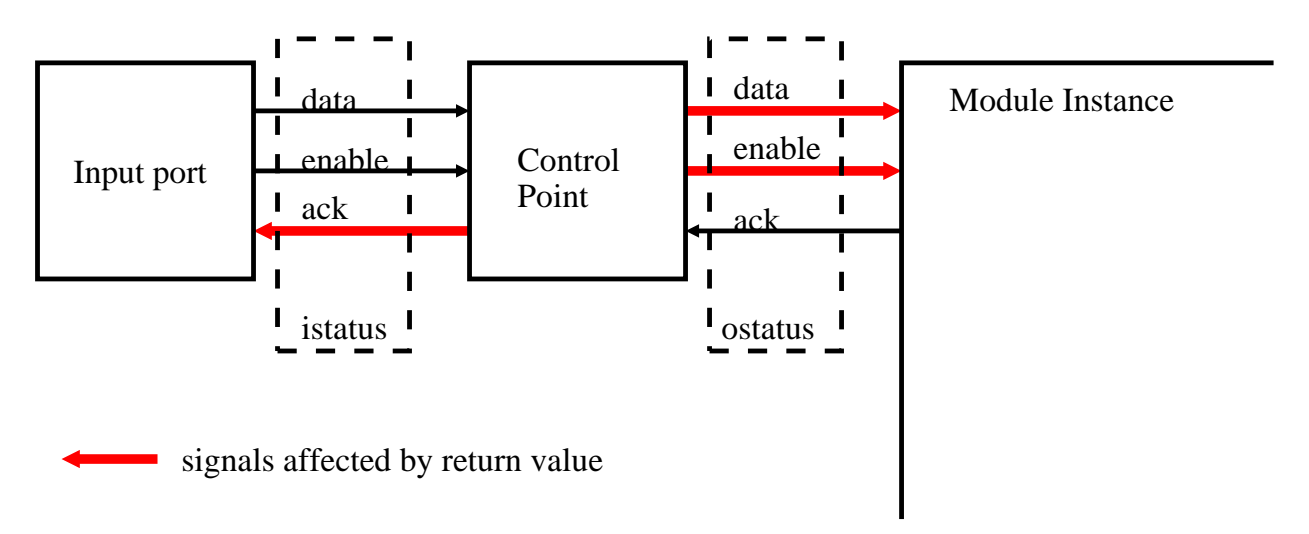

#### **Output Control Points**

Control points on output ports have the following parameters

porti

The port instance for which the control point is being invoked. All statuses reported refer to the signals for this port instance.

istatus

A status variable that contains the status for the data signal and enable signal coming from the instance and outgoing ack signal coming in on the port.

ostatus

A status variable that contains the status for the outgoing data signal, outgoing enable signal, and the ack signal that will be seen by the instance.

The return value of the code specifies the status for the ack signal the instance will see and the data and enable signal that will be sent out on the particular port instance. This is illustrated in [Figure 3-6.](#page-26-1)

#### <span id="page-26-1"></span>Figure 3-6. Output Control Point

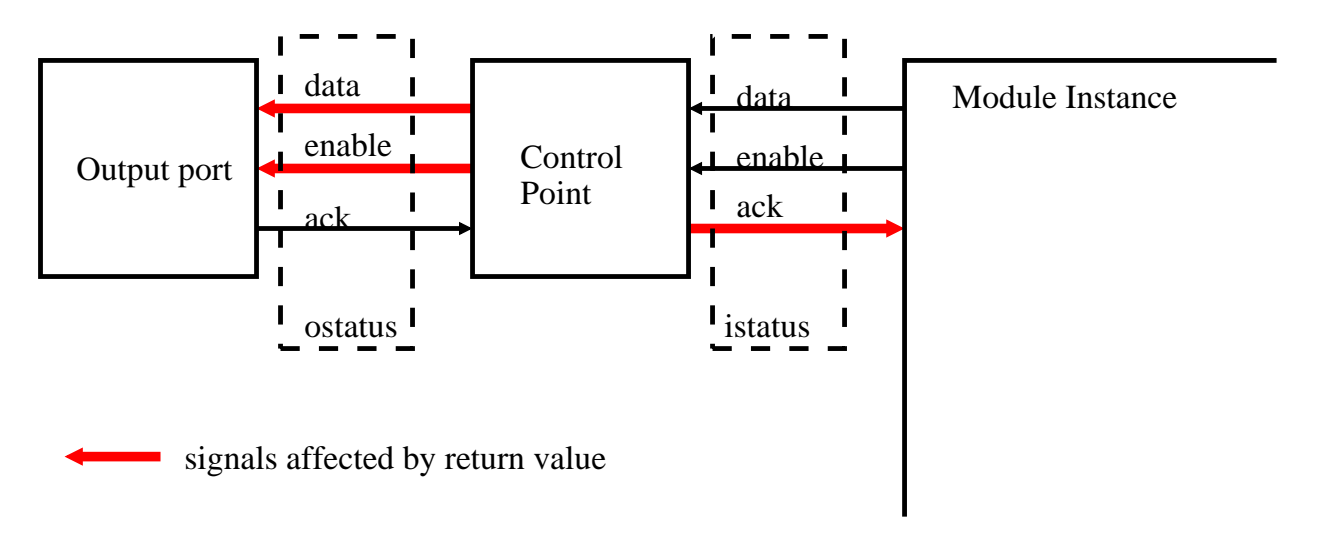

#### <span id="page-26-0"></span>**Breaking the Loop**

Since control points can alter the status of a signal, we can fill in a control point such that it breaks the circular dependence. The following code does exactly that.

```
1 bit2.in.control = <<< return LSE_signal_extract_data(istatus) |
2 LSE_signal_extract_enable(istatus) |
3 LSE_signal_ack; >>>;
```
Line 1 above defines a control point for the in port on  $bit2$ . The code on lines 1-3 builds a status value for the data, enable and ack signals. The data and enable signal are just passed through (via the LSE\_signal\_extract calls), and the ack status is unconditionally LSE\_signal\_ack. In general port status values are built up by bitwise ORing individual data, enable, and ack statuses.

Since the ack signal for  $bit2$ .in no longer depends on the ack signal on  $bit2$ .out, we have broken the combinational loop. Always outputting LSE\_signal\_ack will yield the behavior desired because of the overall topology and functionality of the blocks.

Building and running this configuration gives the following output. Once again, simulation must be terminated with an user interrupt.

```
0/0: bit0=1
0/0: bit1=1
0/0: bit2=0
1/0: bit0=1
1/0: bit1=0
1/0: bit2=0
2/0: bit0=0
2/0: bit1=0
2/0: bit2=1
...
```
#### <span id="page-27-0"></span>**Full Code**

Below is the full text of the example code.

```
using corelib;
include "xor_gate.lss";
instance bit0 : delay;
instance bit1 : delay;
instance bit2 : delay;
instance xor : xor_gate;
instance bit1_tee : tee;
bit0.initial_state = << *init_id = LSE_dynid_create();
                         *init_value = TRUE;
                         return TRUE; >>>;
bit1.initial_state = << *init_id = LSE_dynid_create();
                         *init_value = TRUE;
                         return TRUE; >>>;
bit2.initial_state = << *init_id = LSE_dynid_create();
                         *init_value = TRUE;
                         return TRUE; >>>;
bit2.out -> bit1.in;
bit1.out -> bit1_tee.in;
bit1_tee.out[0] -> xor.in0;
bit1_tee.out[1] -> bit0.in;
bit0.\text{out} -> xor.in1;
xor.out -> bit2.in;
bit2.in.control = <<< return LSE_signal_extract_data(istatus) |
```

```
LSE_signal_extract_enable(istatus) |
                             LSE signal ack; >>;
collector STORED_DATA on "bit2" {
 dec = <<#include <stdio.h>
 >>\mathcal{F}record=<<<
     printf(LSE_time_print_args(LSE_time_now));
     printf(": bit2=%d\n", *datap);
 >>>;
};
collector STORED_DATA on "bit1" {
 decl=<<<
#include <stdio.h>
 >>\math>;
 record=<<<
     printf(LSE_time_print_args(LSE_time_now));
     printf(": bit1=%d\n", *datap);
 >>;
};
collector STORED_DATA on "bit0" {
 decl=<<<
#include <stdio.h>
 >>;
 record=<<<
     printf(LSE_time_print_args(LSE_time_now));
     printf(": bit0=%d\n", *datap);
 >>;
};
```
## <span id="page-28-0"></span>**The xor\_gate Module**

In [Example 3-1,](#page-19-2) recall that line 2 included a file that defined the **xor** gate module. This section describes how to build this module.

The following is the text in the xor\_gate.lss file.

```
1 module xor_gate {
2 using corelib;
3
4 inport in0:boolean;
5 inport in1:boolean;
6 outport out:boolean;
7
8 instance gate:combiner;
```

```
9
10 gate.inputs={"in0","in1"};
11 gate.outputs={"out"};
12
13 gate.combine = << *out_id=in0_id;
14 *out data = (*in0 data) ^ (*in1 data);
15 \starout status = LSE signal something; >>;
16
17 if(in0.width != in1.width) {
18 punt(<<<in0.width (${in0.width}) must equal in1.width (${in1.width}).>>>);
19 }
20
21 if(in0.width != out.width) {
22 punt(<<<in0.width must equal out.width.>>>);
23 }
24
25
26 LSS connect bus(in0, gate.in0, in0.width);
27 LSS_connect_bus(in1,gate.in1,in1.width);
28 LSS_connect_bus(gate.out,out,out.width);
29 };
```
Line 1 opens a declaration for a new module using the module keyword. The syntax for this declaration is:

```
module modulename {
  modulebody
};
```
Line 2 imports the modules in corelib into the local module name space. (this is so that the module can be used even if the user of this module does not import corelib).

Lines 3-5 define the ports of the module. Here, there are two input ports, **in0** and **in1**, and one output port, out. These ports require boolean values for inputs. More information on port declarations can be found in the LSS reference appendix in *The Liberty Simulation Environment User Manual*

Line 8 instantiates the **combiner** module, which is a very flexible module that can be used for many functions. Instantiating a module within a module definition means that each time the defined module is instantiated the submodule is also instantiated. In general modules that have submodules are called hierarchical modules.

Line 10-11 define the ports on the **combiner** module. Most modules have a predetermined set of ports, however, the combiner module allows the ports of instances to be defined based on a parameter. Lines 13-15 define the I/O function, which is simply an exclusive-or of the data values. More information on the operation of the combiner module can be found in the Core Module Library Reference.

Lines 17-23 checks to make sure that the width of all ports match. This is because the desired behavior of this module is to act as an array of xor gates when more than one port instance per port is used. As a result, non-matching widths will lead to unconnected ports for the gate, which results in undefined output values.

Lines 26, 27, and 28 connect the outer module's ports to the gate instance's ports. LSS\_connect\_bus(*output*, input, width, type) is a builtin LSS function that is equivalent to the following LSS code:

```
var i:int;
for(i=0;i<width;i++){
```

```
input[i] \rightarrow[type] output[i];
}
```
Note that using this function implies explicit indexing on the ports. Also, the  $type$  parameter is optional.

Hierarchical modules can also have parameters. More information is available in the LSS Reference Appendix of *The Liberty Simulation Environment User Manual*

# <span id="page-31-0"></span>**Chapter 4. LSE and Emulation**

This chapter describes using an LSE emulator in a machine specification by building a very simple specification that executes IA64 code. It treats IA64 operations like individual instructions (i.e. unbundled). Detailed information on emulators is available in *The Liberty Simulation Environment User Manual*. Information on the functions used in the existing modules can be found in *The Liberty Simulation Environment Reference Manual*.

**Note:** This specification is not really structural (i.e. it does not resemble the hardware). This is to simplify the example and avoid having to have all the actual instruction fetch logic modeled. It does, however, demonstrate how to use the emulator in a specification and suggest a true structural model.

# <span id="page-31-1"></span>**The Specification**

The following code is a specification for an abstract machine that will run arbitrary IA64 code. An explanation of the new concepts follows the listing.

```
1 using corelib;
 2
 3 using LSE_emu;
 4
 5 var emu = LSE_emu::create("inst0","LSE_IA64", "") : domain ref;
 6 add_to_domain_searchpath(emu);
7
8 include "ia64_emulate.lss";
 9 include "ia64_npc.lss";
10 include "ia64_newid.lss";
11
12 instance pc:delay;
13 instance emulateinstr:emulate;
14 instance getnextpc:npc;
15 instance makenewid:newid;
16
17 pc.initial_state = <<18 LSE_dynid_t myid;
19 LSE_emu_addr_t addr;
2021 *init_id=LSE_dynid_create();<br>22 addr=LSE emu get start addr(
    addr=LSE_emu_get_start_addr(1);
23 LSE_emu_init_instr(*init_id,1,addr);<br>24 *init_value = addr:
     *init_value = addr;25
26 return TRUE;
27 \gt>>?28
29 pc.out ->[LSE_emu_addr_t] emulateinstr.in;
30 emulateinstr.out -> getnextpc.in;
31 getnextpc.out -> makenewid.in;
32 makenewid.out -> pc.in;
33
```

```
34 pc.in.control = <<< return LSE_signal_extract_data(istatus) |
35 LSE_signal_extract_enable(istatus) |
36 LSE_signal_ack; >>>;
```
# <span id="page-32-0"></span>**Setting up for Emulation**

Lines 3-6 set up the specification to use a single emulator for all modules. Line 3 states that the specification will be using the LSE emulator interface. Line 5 instantiates a *domain* (i.e. an LSE extension mechanism). This line states that an emulator domain shall be created with the IA64 emulator with name inst0. The third argument, "" specifies additional command line arguments for the emulator. The IA64 emulator doesn't need any beyond what will be specified on the built simulator's ( $x \sin$ ) command line.

The emulator domain adds a set of types and API calls that can be used within instances that are part of that domain. Line 6 specifies that the IA64 emulator domain instance created on line 5 should be added to the domain search path. This means that every instance created below this level will be part of the IA64 domain (unless the domain search path is cleared and reset at some lower level in the hierarchy). More information on domains can be found in *The Liberty Simulation Environment User Manual* and *The Liberty Simulation Environment Reference Manual*.

## <span id="page-32-1"></span>**Overall Specification**

Lines 8-10 include definitions of custom modules. These specificitions will be discussed in the following sections. This section describes what the overall specification is supposed to do.

<span id="page-32-2"></span>The specification above executes IA64 programs. It does this using a module instance to store the program counter, a module instance to emulate the instruction, an instance to get the next program counter, and an instance to create a unique dynamic identifier for each instruction. These module instances are  $pc$ , emulateinstr, getnextpc, and makenewid, respectively. The specification is visualized in [Figure 4-1.](#page-32-2)

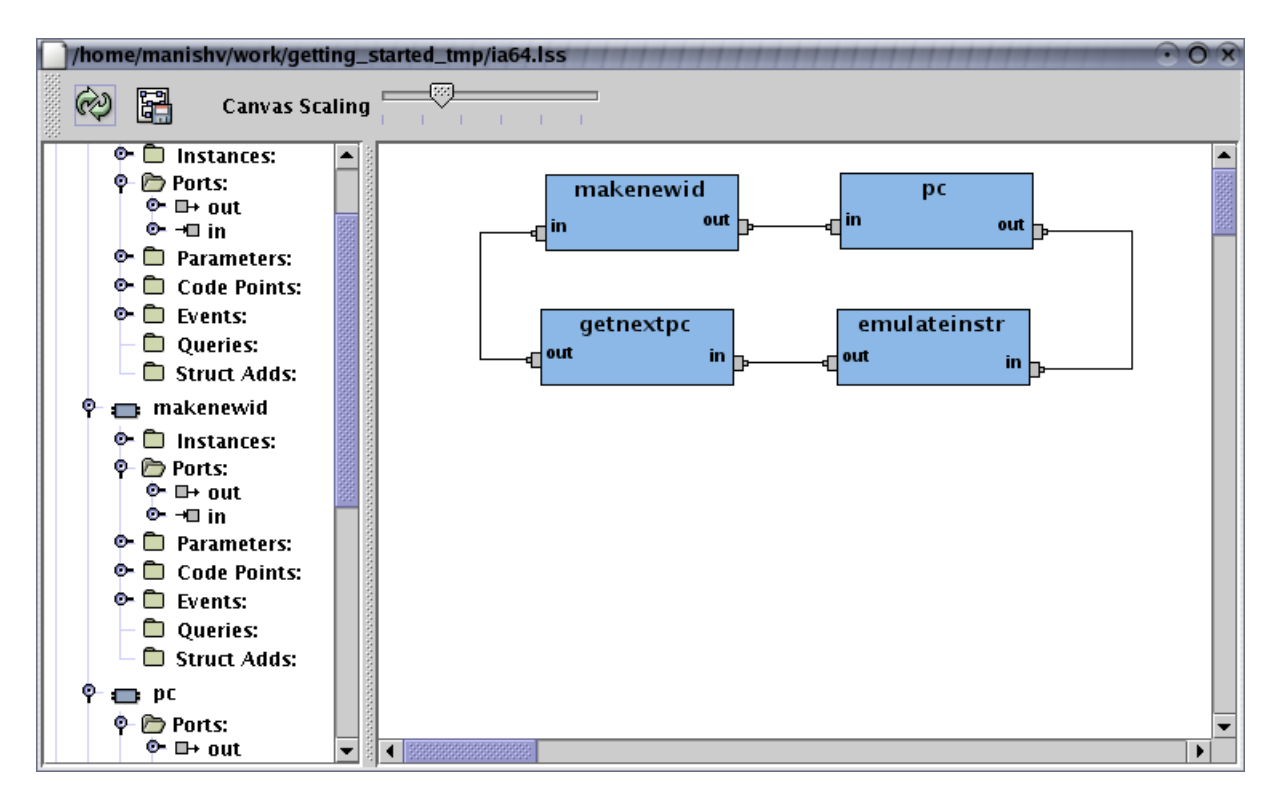

Figure 4-1. Visualization of the simple IA64 specification

The PC is initialized with an initial address and dynamic identifier for the instruction. Line 21 creates the identifier. Line 22 gets the starting address of the program via an emulator API call (documented in *The Liberty Simulation Environment User Manual*). Line 23 initializes the created identifier with the information for the instruction at  $\alpha$ ddr. (LSE emu addr t in the IA64 emulator is a number that indicates the bundle address and the operation within the bundle.) The address is also stored as the initial value of the  $pc$  module.

This dynamic identifier and address are passed to the emulateinstr instance which emulates the instruction. The getnextpc module then uses the dynamic identifier and emulator to generate the next program counter value. makenewid then creates a new dynamic identifier for the address and this is then stored in pc.

# <span id="page-33-0"></span>**Emulating Instructions**

The emulate module is a hierarchical module constructed for this configuration. The definition of this module is shown below:

```
1 module emulate {
2 instance emulate:converter;
3
4 inport in:'a;
5 outport out:'a;
6
7 LSS_connect_bus(in,emulate.in,in.width);
8 LSS connect bus (emulate.out,out,out.width);
\alpha10 if(in.width != out.width) {
11 punt ("in.width and out.width must match");
```

```
12 }
13
14 emulate.convert_func = <<<
15 LSE_emu_dofront(id);
16 LSE_emu_doback(id);
17 return data;
18 >>>;
19 };
```
The **convert** module can be used to convert data from one type to another. In this case, the module is used to execute emulator code to emulate the instruction without actually converting the data. (This module is documented in the Core Module Library Reference.)

Line 15-17 in the above configuration calls two emulator APIs to emulate the instruction. The first call does the "front end" work, such as decoding the instruction and fetching operands. The next call does the "back end" work, actually executing the instruction using the fetched operands. Different break downs and API calls are available for instruction execution. They are described in *The Liberty Simulation Environment User Manual*.

<span id="page-34-0"></span>Line 18 just returns the incoming data, thus the incoming address is the same as the outgoing one.

## **Getting the Next PC**

The following is the declaration of the npc module.

```
1 module npc {
 2 instance npc:converter;
 3
 4 inport in:'a;
 5 outport out:'a;
 6
 7 LSS_connect_bus(in,npc.in,in.width);
 8 LSS_connect_bus(npc.out,out,out.width);
 9
10 if(in.width != out.width) {
11 punt ("in.width and out.width must match");
12 }
13
14 npc.convert_func = <<<
15 return LSE_emu_dynid_get(id,next_pc);
16 \quad \Rightarrow \Rightarrow;
17 };
```
<span id="page-34-1"></span>Line 15 makes an emulator call that will get the next program counter value given a dynamic identifier for a valid program instruction. The PC obtained for branches is the correct PC since the instruction has already been emulated. Dealing with the case where the next PC or branch target is needed when the instruction is not fully emulated is discussed in *The Liberty Simulation Environment User Manual* (this can occur when modeling a perfect branch target buffer, for example).

# **Creating New Dynamic Identifiers**

The newid is a hierarchical module that creates a new dynamic identifier for an instruction given an address. The definition of this module is below.

```
1 module newid {
 2 instance idgen:source;
 3
 4 instance makenewid:combiner;
 5
 6 inport in:LSE_emu_addr_t;
7 outport out:'a;
8
 9 if(in.width != out.width) {
10 punt ("in.width and out.width must match");
11 }
12
13 LSS_connect_bus(in, makenewid.in, in.width);
14 LSS_connect_bus(makenewid.out, out, out.width);
15
16 LSS_connect_bus(idgen.out, makenewid.newid, in.width, none);
17
18 idgen.create_data = << *data = NULL;
19 19 return LSE signal something |
20 LSE_signal_enabled; >>>;
2122 makenewid.inputs = {"in","newid"};
23 makenewid.outputs = {"out"};
24
25 makenewid.combine = <<26 *out_id = newid_id;
27 *out_data = *in\_data;
28 *out_status = in_status;
29 LSE_emu_init_instr(*out_id, 1, *in_data);
30 \quad \Rightarrow \Rightarrow;
31 };
```
This module works by using a source module instance called idgen to create dynamic identifiers. The combiner then takes this dynamic identifier and the incoming address and initializes the dynamic identifier with instruction information for the instruction at the incoming address.

On line 16, we see that the data type for the idgen.out port has data type none. This means that the connection will only carry a dynamic identifier and no data value. This is consistent with the use of the source module as a source of dynamic identifiers.

<span id="page-35-0"></span>Line 29 initializes the dynamic identifier with the incoming address. Notice that this is the same call made to initialize the PC value earlier.

# **Running the Simulator**

A simulator is built from this specification environment using ls-build and ls-link as was done before. Typing **./Xsim**, however, gives the following message:

```
LSE: A program name is required when there is one emulator
./Xsim <options> [ [(--|binary)] <program options>]
      -c|--cleanenv Clean all environments
      --script:<file> Script file to run
      -i Enter interactive mode
  NOTE: No program options or binary can be set on the command
       line if interactive mode or a script is used.
Simulator options (prefix with '--sim:')
      waitdebugger Enter debugger infinite loop
Domain instance LSE_IA64 options (prefix with '--dom:LSE_IA64:')
      debugload Print debug messages when loading
      tracesyscalls Trace system calls
```
Typing **./Xsim wc /etc/passwd** will produce output like the following, if there is a statically linked IA64 binary of wc (the UNIX word count utility) in the current directory:

50 86 2387 /etc/passwd Finish time: 63616/0

# <span id="page-37-0"></span>**Chapter 5. Module Writing**

This chapter gives an overview of information that will be useful when building new leaf modules. Users are encouraged to examine the source code of existing modules to get a feel for how this is done using this chapter to understand any peculiarities or seemingly extraneous code. This chapter is only intended to be a useful reference, not a pedagogical device.

### **Warning**

The constructs and interfaces specific to writing leaf modules may change in future LSE releases. We will try to preserve compatibility or provide scripts to automate updates to custom code, however we make no promises.

# <span id="page-37-1"></span>**The Model of Computation**

To understand what a leaf module is doing, an understanding of the requirements the LSE framework imposes is essential. Most of these impositions are based on the model of computation (MoC), and thus this chapter describes the MoC.

# <span id="page-37-2"></span>**The Module Execution Life Cycle**

<span id="page-37-4"></span><span id="page-37-3"></span>LSE builds cycle-oriented simulators. That means that there is a global cycle (timestep) count and in each timestep the module instances are expected to compute their outputs from their inputs. Once this computation is complete, state is updated, the timestep counter incremented, and the process repeated. This is shown in [Figure 5-1.](#page-37-4)

Figure 5-1. The Cycle of Computation in LSE

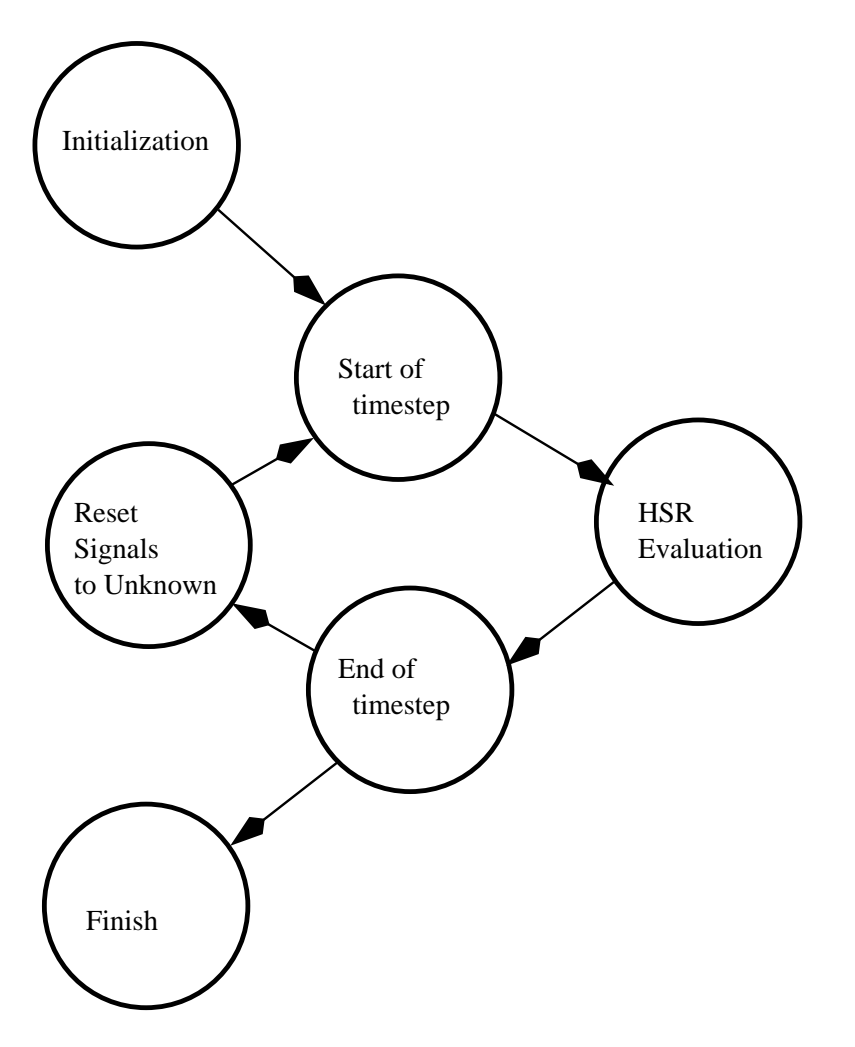

# **Start of Timestep**

In the start of a timestep phase of execution, the framework sets the value of every signal to LSE\_signal\_unknown. Once this occurs, each module instance is required to examine its internal state and resolve any output signal (data, enable, or ack) that can be set without regard to input value. For example, since sink module instances always send LSE\_signal\_ack on any input port instance, regardless of other signal values, this LSE\_signal\_ack should be set at the start of timestep.

# <span id="page-38-0"></span>**The Heterogeneous Synchronous Reactive MoC and LSE**

Within a timestep, LSE uses a heterogeneous synchronous reactive  $(HSR)^1$  model of computation. This MoC requires that each component in a system compute a monotonic function to generate its outputs. However, the partial order on which the function is monotonic is defined by the particular implementation of the MoC, not the MoC itself.

In LSE, each module instance must compute a monotonic function on the partial order of data, enable, and ack signals. The partial order is defined as follows:

- LSE\_signal\_unknown < LSE\_signal\_ack
- LSE signal unknown < LSE signal nack
- LSE\_signal\_ack is not comparable to LSE\_signal\_nack
- LSE\_signal\_unknown < LSE\_signal\_enabled
- LSE\_signal\_unknown < LSE\_signal\_disabled
- LSE\_signal\_enabled is not comparable to LSE\_signal\_disabled
- LSE\_signal\_unknown < LSE\_signal\_nothing
- LSE\_signal\_unknown < ((LSE\_signal\_something,data\_and\_id\_value)
- LSE\_signal\_nothing is not comparable to ((LSE\_signal\_something,data\_and\_id\_value)
- (LSE\_signal\_something,data\_and\_id\_value) is not comparable to (LSE\_signal\_something,data\_and\_id\_value) if the data\_and\_id\_value fields do not have the same value.

This partial order is equivalent to the following rules:

- A signal cannot go from a known value to an unknown value within a timestep.
- It is illegal to change the data value or dynamic identifier value within a timestep once the data signal value is LSE\_signal\_something.
- It is illegal to transition a signal from one known value to another known value within a timestep (i.e. LSE\_signal\_ack to LSE\_signal\_nack)

<span id="page-39-0"></span>Within the HSR evaluation phase of execution, each module instance's code may be executed multiple times.

#### **End of timestep**

In the end of timestep phase of execution, instances use the results of the HSR phase to update their internal state.

### <span id="page-39-2"></span><span id="page-39-1"></span>**Modules**

#### **Leaf Modules to Module Instances**

A leaf module consists of an LSS file and a tar file. The LSS file tells the LSE framework about the I/O interface of the module and what code the module's tar file provides for simulation.

The tar file usually contains a single file with the  $\text{clm}$  extension (though it is possible to have more files or to simply specify the  $c1m$  file as the tar file.) This file contains code in the behavioral specification language (BSL) that specifies module instances' run time behavior.

When a module is instantiated, the LSE simulator builder will create a copy of the module's code (contained in the tar file) corresponding to that instance. That copy of the file will see the parameter values and user point code for that particular instance. Common code may be shared among module instances.

#### <span id="page-40-0"></span>**Module Functions**

Modules define the following functions  $2$ :

```
void init(void);
```
This function is called during the initialization phase of the simulator and can be used to initialize any state. It is illegal to attempt to set port instance values here.

```
void phase_start(void);
```
This function is called during the start-of-timestep phase. The module must output any output values which can be determined independent of its input in this function.

```
void phase(void);
```
This function is called to generate outputs during the HSR phase of execution. This function may be called one or more times. Between calls to this function, none, one, or more than one signal value may have resolved. This function is guaranteed to be called at least once if there is an input change for the instance. Furthermore, if a given input signal value is unknown in a particular invocation of this function, a subsequent call is guaranteed (unless there are handlers defined. See [the Section called](#page-40-1) *Handlers*).

```
void phase end (void) ;
```
This function is called during the end-of-timestep phase. The module must update any state based on the inputs this timestep. Note that it is illegal to change any data locations given previously as arguments to LSE\_port\_set in this time step.

```
void finish(void);
```
This function is called after all simulation terminates so the instance can perform any needed cleanup.

#### <span id="page-40-1"></span>**Handlers**

LSE provides an alternative to the phase function for module instance computation in the HSR phase. A module instance can declare that a particular port is handled via a *handler*. The handler function is then declared using the HANDLER macro. This is shown below:

```
void HANDLER(portname,int porti) {
  /* Code to handle portname instance porti */
}
```
When a port is declared to have a handler, resolution of any signal on any port instance of that port need not cause an invocation of the phase function. However, any status change on the port WILL cause at least one invocation of the corresponding handler.

#### <span id="page-41-0"></span>**Declaring Leaf Modules**

To declare a leaf module, one still uses the module keyword. However, leaf modules always set the system defined tar\_file variable to specify where to find the code for the module. Leaf modules may *not* have sub-instances. The tar file will be searched for on the module search path (the same path used to find lss files.)

The following listing shows all the parameters being set to a particular value and explains their function.

```
module modulename {
  inport portname:type;
  ...
  tar_file = filename;
  portname.handler = TRUE; \bulletportname.independent = TRUE; ➋
  ...
  phase = TRUE; \Thetaphase_start = TRUE; ➍
  phase_end = TRUE; \quad \bulletreactive = FALSE; \odot};
```
- ➊ Flag that tells the LSE framework if this port has a corresponding handler.
- ➋ Flag that tells the LSE framework if this port is independent.
- ➌ Flag that specifies if instances have a phase function.
- ➎ Flag that specifies if instances have a phase\_end function.
- ➍ Flag that specifies if instances have a phase\_start function.
- ➏ If TRUE, module instances *only* generate outputs in response to input changes.

#### <span id="page-41-1"></span>**Automatic Generation of Skeletons**

LSE has a script called  $ls$ -create-module that will automatically create a skeleton for a module. Typing **ls-create-module -h** will explain how to use the script.

This script will create create a directory and stub files for a new leaf module in the first directory specified in the LIBERTY\_SIM\_USER\_PATH (A colon separated list of places to find modules). The ls-build script will also cause lss to search for modules in these directories.

To use a module created with this script, you must first install it. To do so type **make install** to install the module in the first directory in the LIBERTY\_SIM\_USER\_PATH. To make sure that specifications get any updates made to the source of a new module, make sure to run **make install** before building a specification.

# **Notes**

- 1. Edwards, Stephen. The Specification and Execution of Heterogeneous Synchronous Reactive Systems. PhD Thesis. University of California at Berkeley, 1997.
- 2. Note that the function names should be declared using the FUNC macro. So, to define init (void) one would do FUNC(init,void).

# <span id="page-43-0"></span>**Appendix A. Packages Included in the Liberty Simulation Environment**

<span id="page-43-1"></span>This chapter will describe the modules that are built during installation.

## **scripts**

This package provides the scripts needed for global configuration. The main script is  $1$ -env which can be used to set up the environment.

# <span id="page-43-2"></span>**ext\_java**

This provides a collection of java packages bundled for convenience. These packages are used by the lss compiler and the visualizer.

# <span id="page-43-3"></span>**domains**

<span id="page-43-4"></span>This package contains standard LSE domains which can be used by both simulators and emulators.

#### **lse**

<span id="page-43-5"></span>This package contains the LSS interpreter and the framework code required to build simulators.

## **corelib**

<span id="page-43-6"></span>This package provides modules in the Core Module library. corelib is provided by this package.

## **emulib**

<span id="page-43-7"></span>This package provides the LSE emulators. As of this release, the IA64 emulator is the only working emulator.

# **visualizer**

This package provides the LSE visualizer.